#### **Oracle® Hospitality Suite8**

Version Control Release 8.10.2.0 E76793-01

May 2017

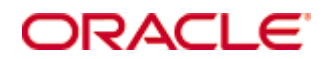

Copyright © 1987, 2017, Oracle and/ or its affiliates. All rights reserved.

This software and related documentation are provided under a license agreement containing restrictions on use and disclosure and are protected by intellectual property laws. Except as expressly permitted in your license agreement or allowed by law, you may not use, copy, reproduce, translate, broadcast, modify, license, transmit, distribute, exhibit, perform, publish, or display any part, in any form, or by any means. Reverse engineering, disassembly, or decompilation of this software, unless required by law for interoperability, is prohibited.

The information contained herein is subject to change without notice and is not warranted to be error-free. If you find any errors, please report them to us in writing.

If this software or related documentation is delivered to the U.S. Government or anyone licensing it on behalf of the U.S. Government, then the following notice is applicable:

U.S. GOVERNMENT END USERS: Oracle programs, including any operating system, integrated software, any programs installed on the hardware, and/ or documentation, delivered to U.S. Government end users are "commercial computer software" pursuant to the applicable Federal Acquisition Regulation and agency-specific supplemental regulations. As such, use, duplication, disclosure, modification, and adaptation of the programs, including any operating system, integrated software, any programs installed on the hardware, and/ or documentation, shall be subject to license terms and license restrictions applicable to the programs. No other rights are granted to the U.S. Government.

This software or hardware is developed for general use in a variety of information management applications. It is not developed or intended for use in any inherently dangerous applications, including applications that may create a risk of personal injury. If you use this software or hardware in dangerous applications, then you shall be responsible to take all appropriate fail-safe, backup, redundancy, and other measures to ensure its safe use. Oracle Corporation and its affiliates disclaim any liability for any damages caused by use of this software or hardware in dangerous applications.

Oracle and Java are registered trademarks of Oracle and/ or its affiliates. Other names may be trademarks of their respective owners.

Intel and Intel Xeon are trademarks or registered trademarks of Intel Corporation. All SPARC trademarks are used under license and are trademarks or registered trademarks of SPARC International, Inc. AMD, Opteron, the AMD logo, and the AMD Opteron logo are trademarks or registered trademarks of Advanced Micro Devices. UNIX is a registered trademark of The Open Group.

This software or hardware and documentation may provide access to or information on content, products, and services from third parties. Oracle Corporation and its affiliates are not responsible for and expressly disclaim all warranties of any kind with respect to third-party content, products, and services. Oracle Corporation and its affiliates will not be responsible for any loss, costs, or damages incurred due to your access to or use of third-party content, products, or services.

# **Contents**

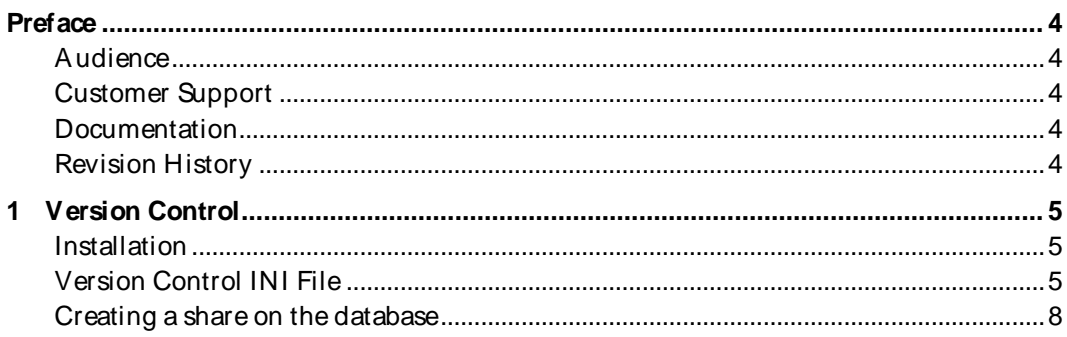

# **Preface**

## <span id="page-5-1"></span><span id="page-5-0"></span>**Audience**

This guide for version control is intended for system administrators and support familiar with Suite8.

# <span id="page-5-2"></span>**Customer Support**

To contact Oracle Customer Support, access My Oracle Support at the following URL: [http:/ / www.micros.com/ Support](http://www.micros.com/Support)

When contacting Customer Support, please provide the following:

- **Product version and program/ module name**
- Functional and technical description of the problem (include business impact)
- **Detailed step-by-step instructions to re-create**
- **Exact error message received**
- Screen shots of each step you take

### <span id="page-5-3"></span>**Documentation**

Oracle Hospitality product documentation is available on the Oracle Help Center at [http:/ / docs.oracle.com](http://docs.oracle.com/)

### <span id="page-5-4"></span>**Revision History**

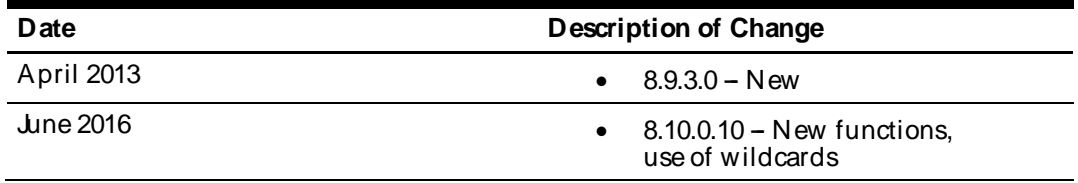

# **1 Version Control**

<span id="page-6-0"></span>Version Control is a tool to speed up the upgrade process. Once version control is active, the Suite8 program files can be placed in one location on the server and each time a user logs in, a check is performed ensuring that the correct version of the program files is located on the local drive of the machine. If the correct version is not located then it is copied over from the server.

### <span id="page-6-1"></span>**Installation**

Version control is automatically installed with the Suite8 Install Shield, and comes with the following files:

- Regtlib.exe
- Verctrl.ini
- VerctrlV8.exe

# <span id="page-6-2"></span>**Version Control INI File**

Version control automatically unregisters and registers against each DLL that is copied as listed in the version control INI file. Version control is capable to work with different INI files as parameter. Detailed below is an explanation of each section in the version control INI file, please note that it changes constantly, therefore these are just a few examples per section.

Server configuration is used to define the location of the server name, share name and source files for the Suite8 Program and Suite8 HTML files.

```
[Server Configuration]
ProgramDir=\\[server name]\[share name]\Fidelio\Programs
HTMLDir=\\[server name]\[share name]\Fidelio\HTML
```
File groups are used to define which files should be copied. Wildcards can be used. Alias names can be different and are used in the next sections below. This can be used to copy files or to skip files from copy.

```
[File Groups]
FILE_GROUP_PROG = *.*
FILE_GROUP_PROG_SKIP = *.LOG;*.INI
```
Sub-directory groups are used to define the alias names and the corresponding subdirectories to be copied. This can be used to copy subdirectories or to skip from copy.

```
[Sub Directory Groups]
SubDirectory_PROG_SKIP = LOG;S8LOGS;CACHE
SubDirectory_HTML_SKIP = LOG
```
The source files section is used to setup any files or subdirectories to be copied. Here is also a generic parameter which indicates to copy subdirectories (=1) or not (=0).

```
[Source Files]
FILE_GROUP_PROG = ProgramDir
FILE_GROUP_HTML = HtmlDir
FILE_GROUP_PROG_SKIP=ProgramDir
IncludeSubDirectories = 1
```
The group members section lists all the computers on which Suite8 runs. The parameter name references the Target Group section.

[Group Members]=DEFAULT IFC\_WORKSTATION=IFC [WS name]=DEFAULT

The target group is used to define where the files should be copied. The parameter SKIP may be used to skip files when copying. It is also possible to run files such as, minregister.bat. A log file (verctrlV8.log) is created in the same folder where the verctrlV8.exe is located.

In this example all files (\*.\* from alias [File Group] FILE\_GROUP\_PROG) are copied to the programs folder, except the files \*. LOG; \*. INI (as defined in alias [File Group] FILE\_GROUP\_PROG\_SKIP).

[Target Group DEFAULT] FILE\_GROUP\_PROG=CopyTo(c:\fidelio\programs) FILE\_GROUP\_PROG\_SKIP = SKIP C:\Fidelio\Programs\minregister.bat = EXECUTE

This section is similar to [Target Group DEFAULT] but can be setup differently, for example, to skip more files from copy for this target group

```
[Target Group IFC]
FILE_GROUP_PROG = CopyTo(C:\Fidelio\Programs)
FILE_GROUP_PROG_SKIP = SKIP
FILE_GROUP_IFC_SKIP = SKIP
```
**In this example of VerCtrl.Ini, the following is defined:**

- 1. Copy all files from source to PROGRAMSfolder, except \*.LOG and \*.INI Include all subdirectories except LOG, S8LOGSand CACHE.
- 2. Copy all files from source to HTML folder, except \*.PDF and \*.DOC\* Include all subdirectories except LOG.
- 3. For IFC group, also skip files like IFC\*.DLL and IFC\*.TLB from copy.
- 4. Run 'minregister.bat'

```
- [Server Configuration]
  ProgramDir=\\[server name]\[share name]\Fidelio\Programs
 HtmlDir=\\[server name]\[share name]\Fidelio\HTML
- [File Groups]
 FILE GROUP PROG = \hat{r}, \hat{r}FILE_GROUP_PROG_SKIP = *.LOG; *. INI
 FILE_GROUP_HTML = *.*
 FILE_GROUP_HTML_SKIP = *. PDF; *. DOC*
 FILE_GROUP_IFC_SKIP = IFC*.DLL;IFC*.TLB
- [Sub Directory Groups]
 SubDirectory_PROG_SKIP = LOG; S8LOGS; CACHE
 SubDirectory_HTML_SKIP = LOG
- [Source Files]
 FILE_GROUP_PROG = ProgramDir
 FILE_GROUP_HTML = HtmlDir
 FILE_GROUP_PROG_SKIP=ProgramDir
 FILE_GROUP_HTML_SKIP=HtmlDir
 FILE_GROUP_IFC_SKIP = ProgramDir
 IncludeSubDirectories = 1SubDirectory_PROG_SKIP = ProgramDir
 SubDirectory_HTML_SKIP = HtmlDir
- [Group Members]=DEFAULT
- [WS name]=DEFAULT
- [Target Group DEFAULT]
 FILE_GROUP_PROG>= CopyTo(C:\Fidelio\Programs)
 FILE_GROUP_PROG_SKIP = SKIP
 FILE_GROUP_HTML>= CopyTo(C:\Fidelio\HTML)
 FILE_GROUP_HTML_SKIP = SKIP
 SubDirectory_PROG_SKIP = SKIP
 SubDirectory_HTML_SKIP = SKIP
 C:\Fidelio\Programs\minregister.bat = EXECUTE
- [Target Group IFC]
 FILE_GROUP_PROG>= CopyTo(C:\Fidelio\Programs)
 FILE_GROUP_PROG_SKIP = SKIP
 FILE_GROUP_HTML〉= CopyTo(C:\Fidelio\HTML)
 FILE_GROUP_HTML_SKIP = SKIP
 FILE_GROUP_IFC_SKIP = SKIP
 SubDirectory_PROG_SKIP = SKIP
 SubDirectory_HTML_SKIP = SKIP
 C:\Fidelio\Programs\minregister.bat = EXECUTE
```
# <span id="page-9-0"></span>**Creating a share on the database**

With the installation, the directory D:\FIDELIO\VersionCtrl is created containing the above mentioned files.

A share is created VersionCtrl\$ (the **\$** is used to make the share not visible) for the directory D:\FIDELIO.

#### Share for Windows XP:

C:\WINDOWS\system32\net.exe SHARE VersionCtrl\$=D:\FIDELIO /UNLIMITED /CACHE:none /Remark:"Share for Suite8 Version Control"

#### Share for Windows 7 and higher:

C:\WINDOWS\system32\net.exe SHARE VersionCtrl\$=D:\FIDELIO /UNLIMITED /GRANT:Users,FULL /GRANT:Administrators,FULL /GRANT:SYSTEM,FULL /CACHE:none /Remark:"Share for Suite8 Version Control"

Additionally a short cut on the Star Menu and on the Desktop is created: Target: \ \ [DE-B-NB12-009\](file://DE-B-NB12-009/VersionCtrl$/VersionCtrl/verctrlV8.exe) VersionCtrl\$\ VersionCtrl\ verctrlV8.exe \ \ [DE-B-NB12-](file://DE-B-NB12-009/VersionCtrl$/VersionCtrl/VerCtrl.Ini) 009\ [VersionCtrl\\$\](file://DE-B-NB12-009/VersionCtrl$/VersionCtrl/VerCtrl.Ini) VersionCtrl\ VerCtrl.Ini Start in: \ \ [DE-B-NB12-009\](file://DE-B-NB12-009/VersionCtrl$/VersionCtrl) VersionCtrl\$\ VersionCtrl

To use this, the file: **VerCtrl.Ini** is updated with the actual data: **SERVER** and **SHARE**. [Server Configuration] ProgramDir=\\DE-B-NB12-009\VersionCtrl\$\PROGRAMS HTMLDir=\\DE-B-NB12-009\VersionCtrl\$\HTML